## Slowness in SSH Session

94 admin November 22, 2024 Common Errors & Troubleshooting 6966

## How to resolve the issue of slow SSH sessions when the virtual shell is enabled?

**Overview:** This article helps gateway users in disabling the virtual shell feature, which can cause slowness to SSH sessions.

Step 1: To disable virtual shell for a user, navigate to Users -> Edit user -> disable Virtual shell.

| Ezeelogin                              |     |                   |                      |
|----------------------------------------|-----|-------------------|----------------------|
| t≣ Servers ►                           | ×   | First Name        | Last Name            |
| 🔚 Web Portals 🛛 🕨                      |     | Administrator     |                      |
| ±t Users ▼                             |     | Username 🍘        | Email                |
| ▶ User Groups                          |     | admin             | admin@eznoc.com      |
| ► LDAP                                 | 1.0 | User Group        | Status               |
| Authentication Log                     |     | Admins \$         | Active Suspended     |
| ► SSH Log                              |     | Expire 💿          | Command Guard 🐵      |
| <ul> <li>RDP Recording</li> </ul>      | 200 | Never 🔹           | None 🛊               |
| SCP Log                                |     | Inever ¥          |                      |
| Web Proxy Log                          |     | Limit IPs 🐵       | Allow Disallow       |
| <ul> <li>Web Proxy Activity</li> </ul> | 1.1 | ×                 | Virtual Shell 🞯      |
| <ul> <li>Web Activity</li> </ul>       |     | Allowed IPs 📦     |                      |
| <ul> <li>Shell Activity</li> </ul>     | 1   |                   |                      |
| <ul> <li>Server Activity</li> </ul>    |     | 6                 | Pass User Through 🐵  |
| <ul> <li>Work Summary</li> </ul>       |     | SSH Private Key 🥥 | No                   |
| ► Status                               |     |                   | SSH Key Passphrase 🐵 |
| 🖬 Access Control 🛛 🕨                   | *   |                   |                      |

**Step 2:** Enabling "<u>Virutal shell</u>" will provide the user with only a noninteractive shell that just lets gateway users to execute commands on the remote server (similar to parallel shell) with complete **command guard filtering** capabilities.

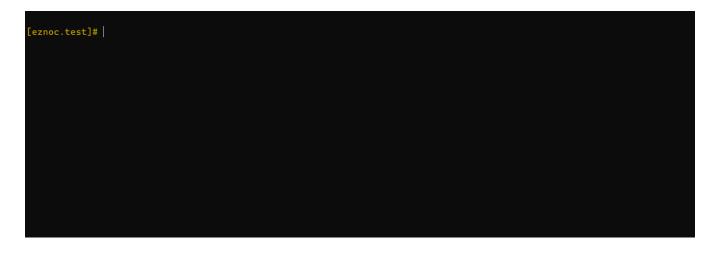

This way, you can ensure smoother SSH sessions by disabling the virtual shell feature.

Virtual shell is an experimental feature. This feature will bring slowness to the SSH sessions and interactive activities such as file editors, top, etc. will not work as in a regular shell.

## **Related Articles:**

Filter command executed on remote servers using command guard

Online URL: https://www.ezeelogin.com/kb/article/slowness-in-ssh-session-94.html